aludu **CISCO Cisco Networking Academy** Mind Wide Open

# Основы и конфигурация EtherChannel

*Агрегация каналов* – это объединение портов для повышения полосы пропускания.

Настройка и функционирование агрегированных портов на коммутаторах Ethernet описывается технологией *EtherChannel*.

#### **Access Layer Switches**

#### подключаются к ядру кампуса с помощью объединенных каналов **EtherChannel**

Пример:

уровня

Коммутаторы

распределения

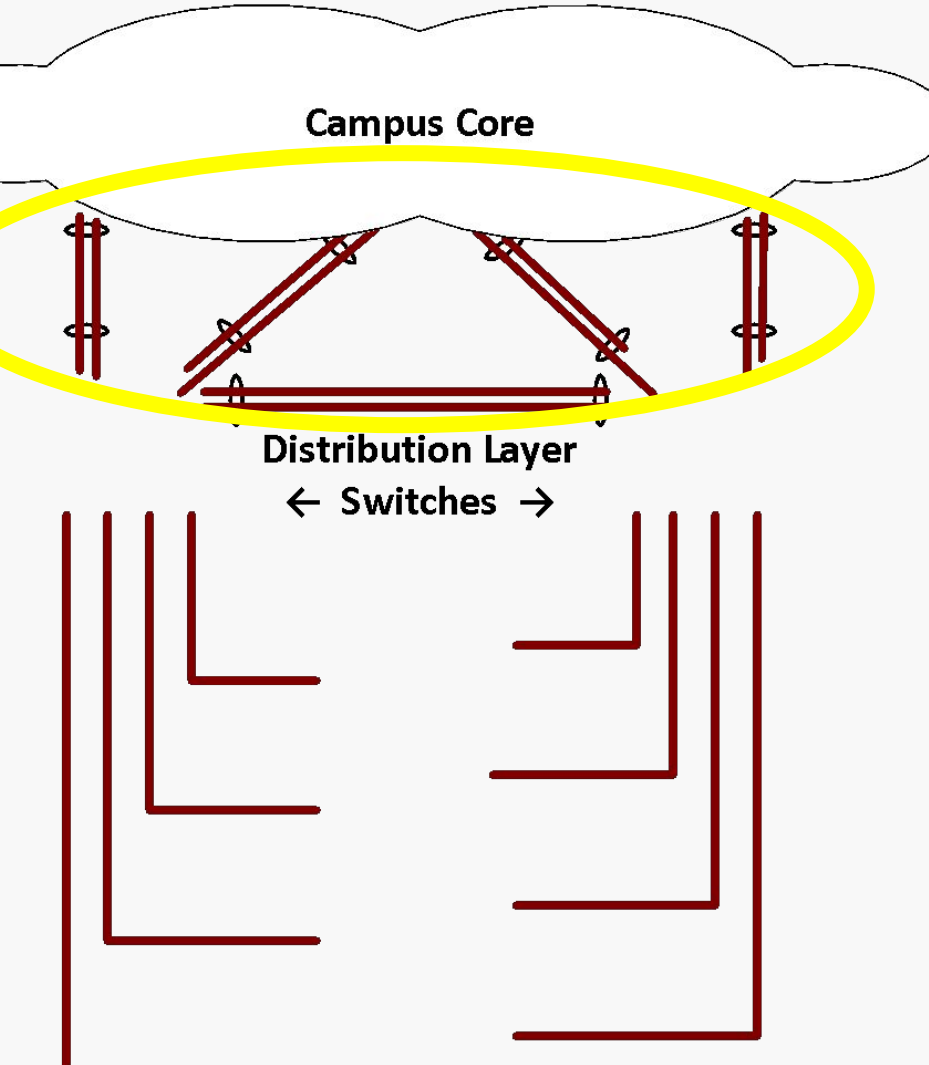

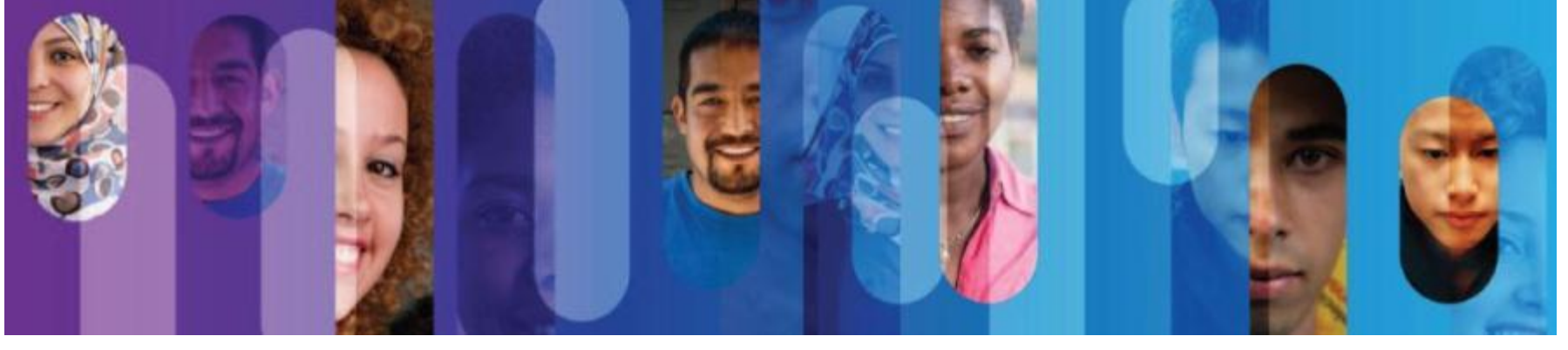

## "EtherChannel упрощает структуру и улучшает работоспособность, когда необходимо использовать несколько физических интерфейсов для соединения коммутаторов".

### Так работает Spanning Tree

• Если используются два канала, Spanning Tree заблокирует один из них, чтобы предотвратить образование петли

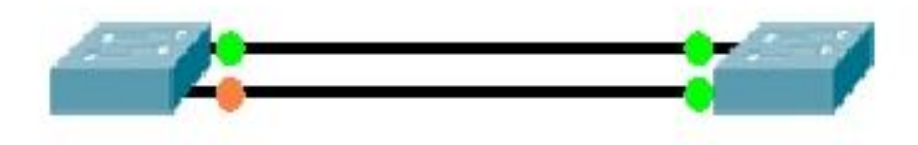

• EtherChannel делает так, что Spanning Tree считает два физических канала за один логический канал, поэтому оба порта будут работать и одновременно передавать данные

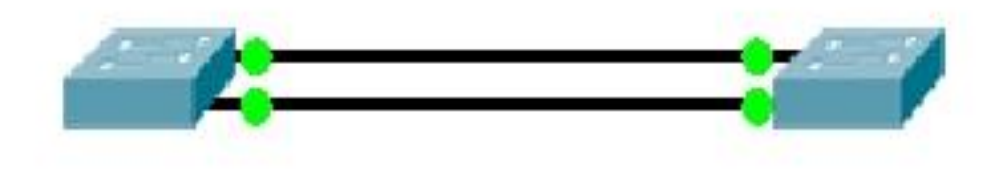

#### Функционирование EtherChannel

- Если один из физических каналов, объединенных в группу, отключается, то теряется только та полоса пропускания, которая обеспечивалась этим каналом. Если физический канал поднимается обратно, то он динамически возвращается в группу EtherChannel.
- Spanning Tree считает группу EtherChannel-портов как один логический порт коммутатора и устанавливает стоимость канала в соответствии с возросшей полосой пропускания.
- Канал EtherChannel можно сконфигурировать в качестве транкового, если это нужно, но можно оставить его в режиме доступа.

#### Терминология EtherChannel

- Мы агрегируем несколько физических портов Ethernet, используя команду *channel-group*. Единый логический интерфейс создается с помощью команды *port***-***channel.*
- На коммутаторах Cisco Catalyst мы можем агрегировать **до восьми** 10/100 портов и создать таким образом port-channel с полосой пропускания 800 Мб/с (иногда в литературе можно встретить 1600 Мб/с, когда считают оба направления полнодуплекса).
- Мы можем также агрегировать до восьми гигабитных портов.
- Все порты, входящие в группу, должны быть сконфигурированы одинаково.

#### Распределение нагрузки EtherChannel

- EtherChannel распределяет нагрузку по всем физическим каналам, которые входят в группу EtherChannel.
- По умолчанию используется метод балансировки на основе MAC адреса источник кадра. Кадры с различных источников отправляются с разных портов, но кадры с одного источника всегда пойдут по одному и тому же каналу.

Мы можем изменить метод распределения по умолчанию с помощью глобальной команды **port-channel load-balance [dst-ip | dst-mac | src-dst-ip | src-dst-mac | src-ip | src-mac]**

Важный принцип состоит в том, что Ethernet кадры «не фрагментируются», то есть, не разбиваются на куски в EtherChannel. Ethernet кадр отправляется на выбранный порт целиком и передается по каналу в первоначальном виде.

#### Канальные протоколы

- В коммутаторах Catalyst канальный протокол динамически формирует и поддерживает связку каналов EtherChannel.
- Команда *channel-group mode* позволяет вам указать, какой протокол будет использоваться: *Port aggregation Protocol* (PAgP) или *Link Aggregation Protocol* (LACP), а также можно просто жестко назначить порт в группу без использования PAgP или LACP.
- Жесткое назначение интерфейсов в группу может привести к проблемам, если настройки несоответствуют с разных сторон.

#### Port Aggregation Protocol

- PAgP позволяет коммутаторам динамически узнать о параметрах каждого интерфейса, назначенного в связку EtherChannel и **надежным образом активирует** интерфейсы, которые конфигурационно соответствуют друг другу.
- PAgP передает и принимает сообщения на всех интерфейсах связки EtherChannel и ограничивает трафик PAgP пределами native VLAN, в случае когда порт работает в транковом режиме.
- LACP работает подобно PAgP, он основан на стандартах. PAgP это Cisco проприетарный протокол.

Другие канальные протоколы, такие как DTP, VTP, CDP и STP передают и принимают свои кадры поверх port-channel.

STP отправляет кадры только через первый интерфейс port-channel и считает port-channel как один физический порт

### Стоимости Spanning Tree

- Увеличенная полоса пропускания EtherChannel учитывается в стоимости каналов Spanning Tree.
- По умолчанию стоимость 100 Мбитного канала равна 19, а port-channel, состоящий из двух 100 Мб/с каналов, будет иметь стоимость 9.
- Port-channel из шести или более 100 Мб/с физических портов будет иметь STP стоимость 5.
- Стоимость STP для port-channel меняется в зависимости от того, сколько портов назначено в группу, **а не сколько портов активны**.

#### Конфигурация EtherChannel

Switch(config)# **interface range fa0/1 – 4** *{можно настроить диапазон или отдельный интерфейс}*

Switch(config-if)# **channel-group [1 – 6] mode [auto | desirable | on | active | passive]**

Максимальное количество групп зависит от платформы.

Режимы auto и desirable включают PAgP.

Режимы active и passive включают LACP.

Режим on жестко назначает интерфейс в группу, без использования PAgP или LACP.

#### Проверка EtherChannel

Если мы хотим посмотреть, как что работает, мы используем слово "etherchannel".

Switch# **show interface etherchannel**

Switch# **show etherchannel [summary | load balance | port-channel]**

Дальнейшие слайды показывают группу EtherChannel, настроенную между двумя коммутаторами.

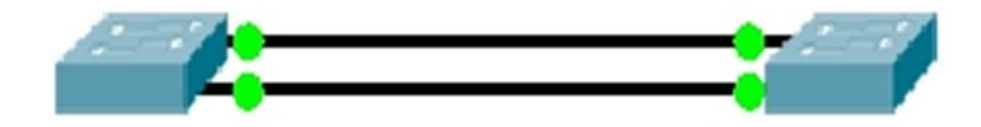

Switch0# **show etherchannel** Channel-group listing:

----------------------

В группе два порта, для создания был использован PAgP. Это канал второго уровня.

Group: 1

----------

Group state = L2

Ports: 2 Maxports = 8

Port-channels: 1 Max

Portchannels = 1

Protocol: PAGP

**Summary** показывает статус физ. портов и самого .

#### Switch0# **show etherchannel summary**

Flags: D - down P - in port-channel

- I stand-alone s suspended
- H Hot-standby (LACP only)
- R Layer3 S Layer2
- $U$  in use f failed to allocate aggregator
- u unsuitable for bundling
- w waiting to be aggregated
- d default port

port-channel Number of channel-groups in use: 1

Number of aggregators:

- Group Port-channel Protocol Ports
	- 1 Po1(<mark>SU</mark>) PAgP Fa0/1(P) Fa0/2(P)

Switch0# **show etherchannel load-balance** EtherChannel Load-Balancing Operational State (src-mac): Non-IP: Source MAC address IPv4: Source MAC address IPv6: Source MAC address

Трафик будет передаваться с port-channel, балансировка будет по MAC источника в заголовке кадра.

Switch0# **show etherchannel port-channel** Port-channel: Po1

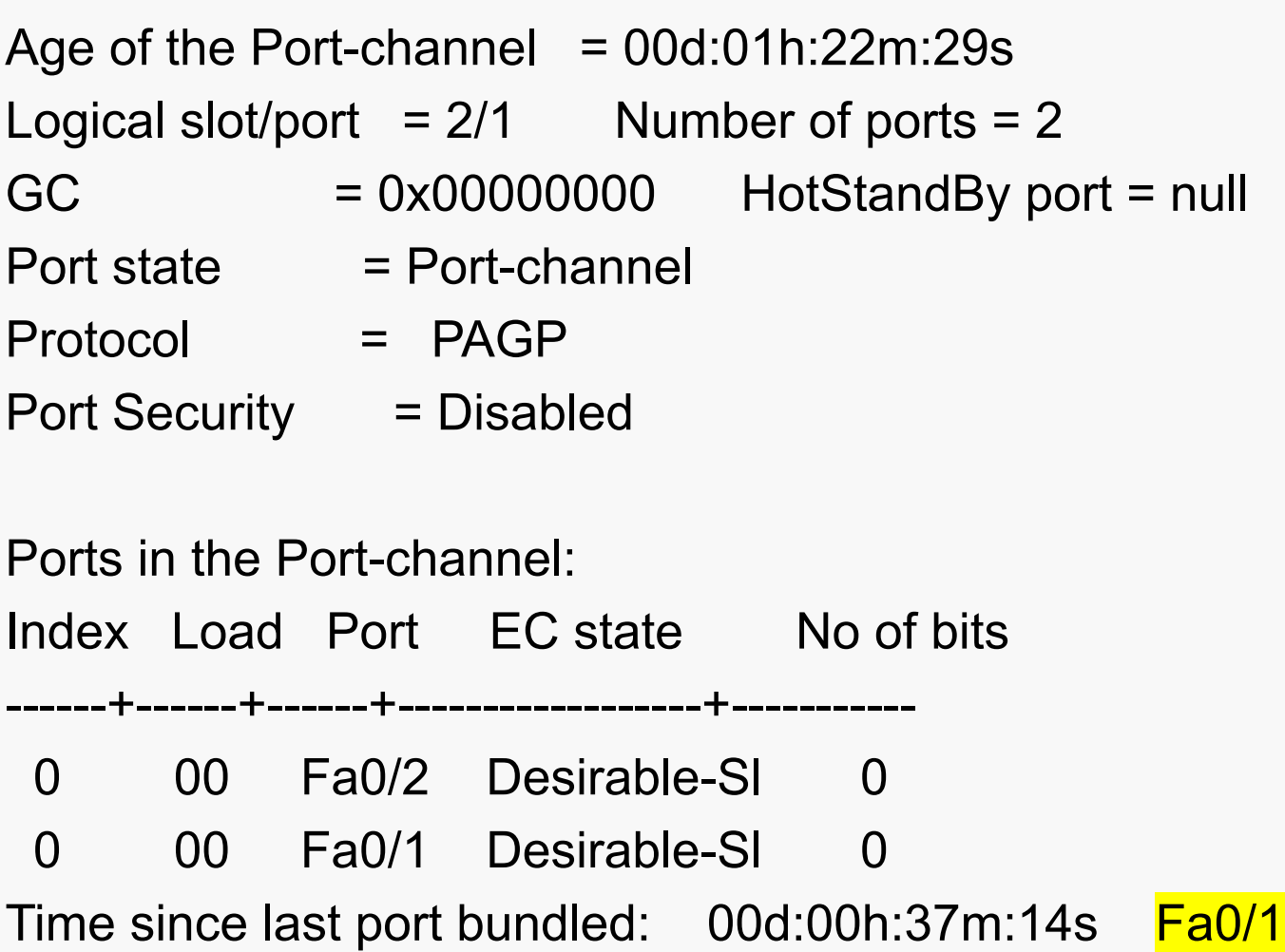

------------

### Проверка EtherChannel (продолжение)

На предыдущем слайде был показан вывод команды **show etherchannel port-channel**. Обратите внимание на выделение – сообщения PAgP передаются через интерфейс Fa01.

Еще одна команда, которая даст хороший вывод:

#### Switch# **show interface etherchannel**

Все эти команды полезны при диагностике работы EtherChannel. При диагностике всегда начинайте с проверки того, что все физические порты имеют идентичные рабочие параметры на обеих сторонах канала. Затем проверьте настройку channel-group с обеих сторон EtherChannel. Не делайте допущений, проверяйте и убеждайтесь.

### На этом знакомство с EtherChannel заканчивается. Не забудьте также взглянуть на предлагаемые лабораторные работы.

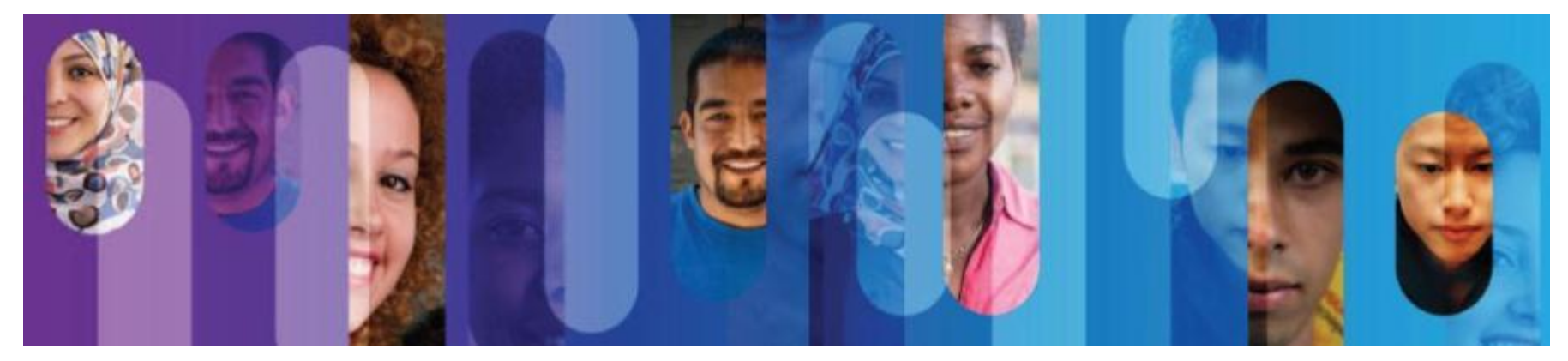

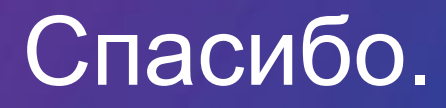

 $\frac{1}{\sqrt{2}}$ Cisco Networking Academy Mind Wide Open